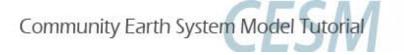

# **CESM1.2** Tutorial: **Basic Modifications**

Christine A. Shields August 13, 2012

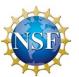

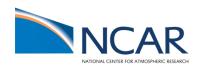

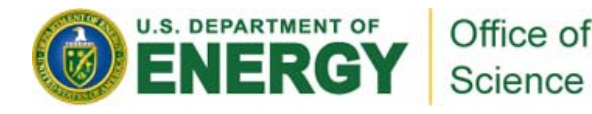

nce

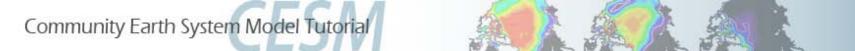

### **CESM1** Tutorial: Basic Modifications: **Review**

- 1. We will use the CESM code located locally on yellowstone, no need to checkout or download any input data.
- 2. We will run with resolution T31\_gx3v7.
- 3. Default scripts will **automatically** be configured for you using the code/script base prepared uniquely for this tutorial.
- 4. Please log into your assigned yellowstone (or caldera) node and do NOT compile unless you have a compile card. To make the tutorial run smoothly for all, we need to control and distribute all work evenly across yellowstone.

Tutorial Code and script base:

# /glade/p/cesm/tutorial/cesm1\_2\_0.tutorial

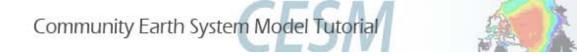

# <u>This tutorial contains step by step instructions</u> applicable to the <u>current release (cesm1.2)</u> only.

# For older releases, please see past tutorials.

New features will be labelled with

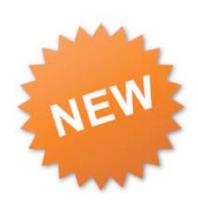

Community Earth System Model Tutorial

### **CESM1** Tutorial: Basic Modifications: **Review:** Creating a new case

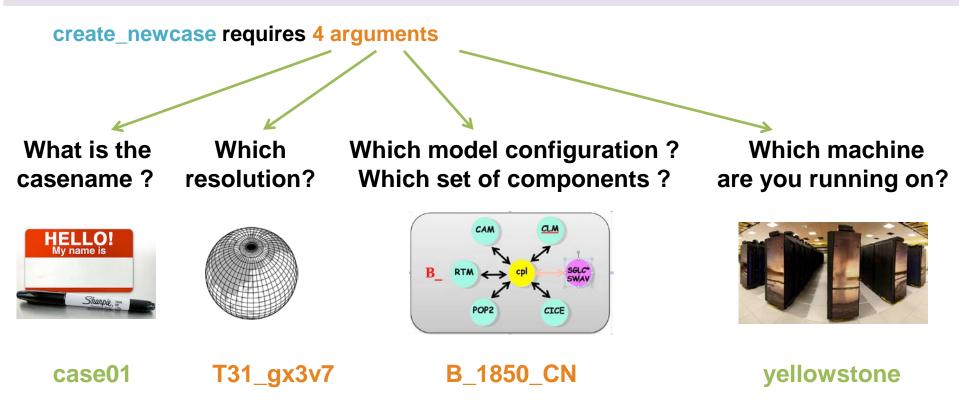

create\_newcase -case case01 -res T31\_g37 -compset B\_1850\_CN -mach yellowstone

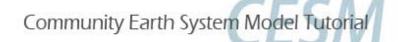

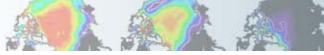

#### New grid naming convention

Each model resolution can be specified by its alias, short name and long name.

Example of equivalent alias, short name and long name:

- alias: T31\_g37 (atm/Ind\_ocn/ice)
- short name: T31\_gx3v7
- long name = a%T31\_I%T31\_oi%gx3v7\_r%r05\_m%gx3v7\_g%null\_w%null

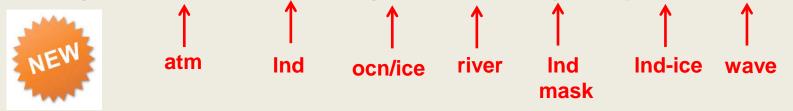

#### New compset naming convention

Time Period

Each model compset can be specified by its alias, short name and long name.

Example of equivalent alias, short name and long name:

Model

- alias: B1850CN

NEW

short name: B\_1850\_CN

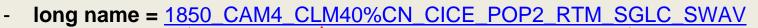

Physics submode

"S"=stub/inactive

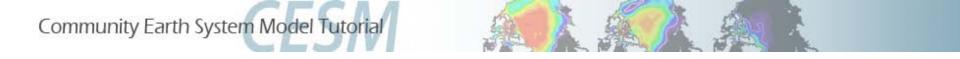

# **CESM1** Tutorial: Basic Modifications: **Review:** Creating a new case

**EXERCISE.0:** Create and configure an out-of-the-box set of scripts called "b.day2.0" on yellowstone using T31\_gx3v7 and compset B\_1850\_CN . Build and run the model.

### Explanation of steps

- 1. Change directories, ("cd") to tutorial code base scripts directory.
- 2. View compset and grid choices.
- 3. Create initial scripts. (We will use the same "cases" subdirectory as day1).
  - 4. "cd" to your casedir.
- 75. Invoke cesm\_setup.
- 6. Build the model.
- **7.** Submit a 5-day test.
  - 8. "cd" to your runtime directory and explore

Community Earth System Model Tutorial

# **CESM1** Tutorial: Basic Modifications: **Review:** Creating a new case

**EXERCISE.0:** Create and configure an out-of-the-box set of scripts called "b.day2.0" on yellowstone using T31\_gx3v7 and compset B\_1850\_CN. Build the model.

- 1. cd /glade/p/cesm/tutorial/cesm1\_2\_0.tutorial/scripts
- 2. ./create\_newcase –list compsets (and –list grids)
- 3. ./create\_newcase -case ~/cases/b.day2.0 -res T31\_gx3v7 -mach yellowstone -compset B\_1850\_CN
  - 4. cd ~/cases/b.day2.0
- ☆5. ./cesm\_setup
- ☆6. ./b.day2.0.build
- ☆7. ./b.day2.0.submit
  - 8. cd /glade/scratch/\$LOGNAME/b.day2.0
  - 9. After the job completes, go back to your case directory and explore the "logs" directory and the "timing" directory. How long did you job take to complete? What was the "throughput", i.e. estimated model years per actual day?

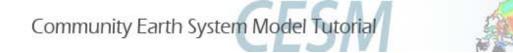

# CESM1 Tutorial: Basic Modifications: Review: Queues and Jobs

### Yellowstone

1. <u>Submitting jobs</u>:

Type \$CASE.submit i.e. b.day2.0.submit

- 2. <u>Checking jobs</u>:
  - a. Type *bjobs* or
  - b. Type bjobs -u all to see everyone's jobs, or
- 3. <u>Killing jobs</u>:
  - a. Find your JOBID after typing *bjobs*
  - b. Type *bkill <JOBID>*

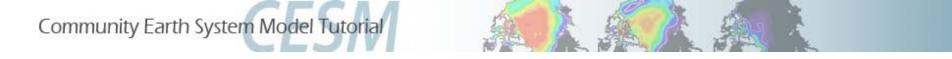

### CESM1 Tutorial: Basic Modifications: **Review: README**

In your case directory, in addition to your scripts, you will find automatically generated documentation files.

- **1. README.science\_support**: refers you to the on-line documentation.
- 2. README.case file: detailed information on your compset and grid, including whether your configuration has science support. SCIENCE\_SUPPORT: NO

**README.case**, we highly recommend YOU document any changes you make to the default scripts. It is YOUR paper trail and opportunity to list modifications.

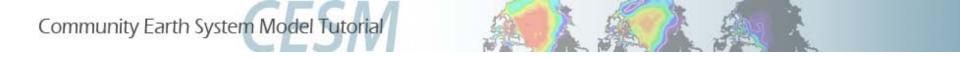

### CESM1 Tutorial: Basic Modifications: create\_clone

- 1. The **create\_clone** utility creates an exact copy of a previously created case.
- 2. The create\_clone utility is very handy when the user wishes to run a slightly modified version of a previous experiment.

a. Invoke create\_clone to create an exact copy of an old case by typing the following on the command line:

### create\_clone -case <new case> -clone <case to clone>

b. Implement desired modifications before building and running . (We will learn numerous way to modify the scripts during this presentation).

c. DOCUMENT changes in README.case.

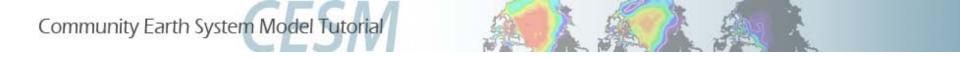

### CESM1 Tutorial: Basic Modifications: create\_clone

**EXERCISE.1:** Clone b.day2.0 from Exercise.0. Make no changes yet, we are simply practicing cloning a case. We will not build/run.

- 1. "cd" to tutorial code base scripts directory
- 2. ./create\_clone -case ~/cases/b.day2.1 -clone ~/cases/b.day2.0
- 3. cd ~/cases/b.day2.1
- 4. Review files that exist in directory before invoking cesm\_setup
- 5. ./cesm\_setup
- 6. What files have been added after cesm\_setup?

Community Earth System Model Tutorial

### **CESM1** Tutorial: Basic Modifications: Pre "cesm-setup" files

-rwxr-xr-x 1 shields ncar 15789 Jun 7 17:33 archive metadata.sh drwxr-xr-x 2 shields ncar 16384 Jun 25 16:11 Buildconf -rw-r--r-- 1 shields ncar 162 Jun 25 16:11 CaseStatus -rwxr-xr-x 1 shields ncar 14495 Jun 7 17:33 cesm setup -rwxr-xr-x 1 shields ncar 837 Jun 7 17:33 check case -rwxr-xr-x 1 shields ncar 10126 Jun 7 17:33 check input data -rwxr-xr-x 1 shields ncar 3672 Jun 7 17:33 create production test -rw-r--r-- 1 shields ncar 301 Jun 25 16:11 Depends.intel -rw-r--r-- 1 shields ncar 10841 Jun 25 16:11 env build.xml -rw-r--r-- 1 shields ncar 4441 Jun 25 16:11 env case.xml -rw-r--r-- 1 shields ncar 6992 Jun 25 16:11 env mach pes.xml -rwxr-xr-x 1 shields ncar 2678 Jun 25 16:11 env mach specific -rw-r--r-- 1 shields ncar 23069 Jun 25 16:11 env run.xml drwxr-xr-x 2 shields ncar 16384 Jun 25 16:11 LockedFiles -rwxr-xr-x 1 shields ncar 2127 Jun 25 16:11 preview namelists -rw-r--r-- 1 shields ncar 1630 Jun 25 16:11 README.case -rw-r--r 1 shields ncar 380 Jun 25 16:11 README.science support drwxr-xr-x 11 shields ncar 16384 Jun 25 16:11 SourceMods -rwxr-xr-x 1 shields ncar 13233 Jun 25 16:11 b.day2.1.build -rwxr-xr-x 1 shields ncar 1048 Jun 25 16:11 b.day2.1.clean build -rwxrwxr-x 1 shields ncar 947 Jun 25 16:11 b.day2.1.1 archive -rwxr-xr-x 1 shields ncar 608 Jun 25 16:11 b.day2.1.submit drwxr-xr-x 3 shields ncar 16384 Jun 25 16:11 Tools -rwxr-xr-x 1 shields ncar 12569 Jun 7 17:33 xmlchange -rwxr-xr-x 1 shields ncar 10503 Jun 7 17:33 xmlguery

#### **ENV Files**

Tools

**Case Scripts** 

**Documentation** 

Buildconf scripts (do not modify)

SourceMods (day 4 of tutorial)

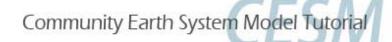

### **CESM1** Tutorial: Basic Modifications: Post "cesm-setup" files

| drwxr-xr-x 2 shields ncar 16384 Jun 25 16:18 CaseDocs      |  |  |  |  |
|------------------------------------------------------------|--|--|--|--|
| -rw-rr 1 shields ncar 9 Jun 25 16:18 hostfile              |  |  |  |  |
| -rw-rr 1 shields ncar 949 Jun 25 16:18 Macros              |  |  |  |  |
| -rwxr-xr-x 1 shields ncar 10287 Jun 25 16:18 b.day0.1.run  |  |  |  |  |
| -rw-rr 1 shields ncar 115 Jun 25 16:18 user_nl_cam         |  |  |  |  |
| -rw-rr 1 shields ncar 367 Jun 25 16:18 user_nl_cice        |  |  |  |  |
| -rw-rr 1 shields ncar 1257 Jun 25 16:18 <b>user_nl_clm</b> |  |  |  |  |
| -rw-rr 1 shields ncar 2284 Jun 25 16:18 <b>user_nl_cpl</b> |  |  |  |  |
| -rw-rr 1 shields ncar 2949 Jun 25 16:18 user_nl_pop2       |  |  |  |  |
| -rw-rr 1 shields ncar 573 Jun 25 16:18 <b>user_nl_rtm</b>  |  |  |  |  |

All case modifications are

applied in env\_run.xml

or user nl <model>

**ENV** Files **Tools Case Scripts Documentation** Buildconf scripts (do not modify) 🥯 SourceMods (day 4 of tutorial) **Namelist modifications** 

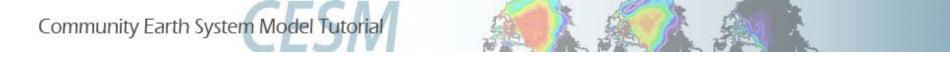

### **CESM1** Tutorial: Basic Modifications: **Editing Methods/Tools**

When modifying files, the user is free to use her/his editor of choice, i.e. vi emacs

When modifying "xml" files, the user may also use the tool, **xmlchange**.

- 1. For help, type *xmlchange -help*
- 2. Example: Single variable modification, original (long) method:

You want to manually resubmitting an initial case that previously had a RESUBMIT value of 0, (i.e. you did not initially resubmit the run).

Edit env\_run.xml via the xmlchange tool, type ./xmlchange -file env\_run.xml -id CONTINUE\_RUN -val TRUE

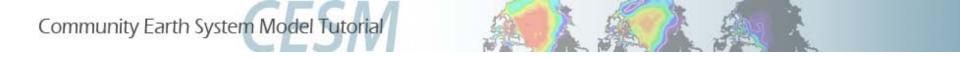

### **CESM1** Tutorial: Basic Modifications: **Editing Methods/Tools**

For help, type *xmlchange -help* 

3. Example: Multiple (or list) variable modification method:\*:

You may want to change more than one item at a time, or to use this abbreviated "list" method for a single modification. To manually resubmit the model, plus tell the scripts to automatically do this twice more...

a. Edit env\_run.xml via the xmlchange tool, type

./xmlchange CONTINUE\_RUN=TRUE,RESBMIT=2

\*Note for most component namelist variables, the single modification method is necessary. (more on this later).

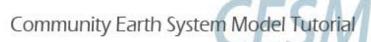

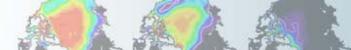

# CESM1 Tutorial: Basic Modifications: Runtime variables: env\_run.xml

Runtime variables can be changed in env\_run.xml *at any point* during the run and control the mechanics of the run, i.e length, resbumits, and archiving.

Common variables to change include

1. **RESUBMIT**  $\rightarrow$  sets the number of times to resubmit the run

2. **STOP\_OPTION**  $\rightarrow$  sets the run length time interval type, i.e. nmonths, ndays, nyears or a specific date

3. **STOP\_N**  $\rightarrow$  sets the number of intervals (set by STOP\_OPTION) to run the model during the specified wallclock time. Wallclock time is set in your \*.run file and is a measure of the actual time.

**STOP\_OPTION and STOP\_N** control the length of the run per computer job submission. A typical simulation is comprised of many job submissions. (You can only stay in the computer queue for a specified time. This queue time limit is often shorter than the desired simulation length.

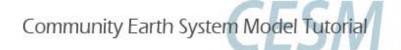

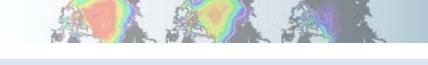

# CESM1 Tutorial: Basic Modifications: Runtime variables: env\_run.xml

- 1. **RESUBMIT**  $\rightarrow$  sets the number of times to resubmit the run
- 2. **STOP\_OPTION**  $\rightarrow$  nmonths, ndays, nyears or a specific date
- 3. **STOP\_N**  $\rightarrow$  sets the number of intervals (set by STOP\_OPTION) to run

### <u>Question</u>:

The special tutorial version of T31\_gx3 CESM on yellowstone (runs on multiple nodes) simulates ~44 model years per wallclock day.

Maximum wallclock requests is 12 hours.

If you want to run 100 years, what values should be set for STOP\_OPTION, STOP\_N, and RESUBMIT?

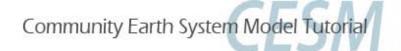

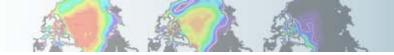

# CESM1 Tutorial: Basic Modifications: Runtime variables env\_run.xml

Question:

If you want to run 100 years, what values should be set for STOP\_OPTION, STOP\_N, and RESUBMIT?

**Answer:** 

Assume 2 jobs submissions per day, (2 12-hr jobs). Model runs 44 yrs/day, so 44/2 = 22 model years per job submission. Round down to 20 model years/submission to be safe (machines hang). STOP\_OPTION = nyears, STOP\_N = 20, RESUBMIT = 4 Initial run of 20yrs + (4 resubmits \* 20 years per job) = 100 years

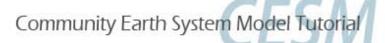

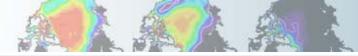

# **CESM1** Tutorial: Basic Modifications: Runtime variables

env\_run.xml

env\_run.xml continued... more common runtime variables to change include

### 4. **CONTINUE\_RUN** $\rightarrow$ if TRUE, implies a CONTINUE run.

Note: if RESUBMIT is > 0 and it is an initial run (i.e. CONTINUE\_RUN=FALSE), CONTINUE\_RUN will automatically update to TRUE upon completion of initial run.

5. INFO\_DBUG  $\rightarrow$  sets level of stdout (standard out) print statements. If debugging, a higher value may be set.

6. **DOUT\_S**  $\rightarrow$  turns on short-term archiving. DOUT\_S is TRUE by default.

7. **HIST\_OPTION** → coupler history file specification. <u>Note: All other model</u> <u>components specify history file information within the model component</u> <u>namelists</u>! (More on namelists in a few slides).

Take some time to review all other env\_run.xml settings....

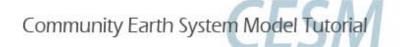

# CESM1 Tutorial: Basic Modifications: Run-type variables: env\_run.xml

Run-type variables define type of run (startup, hybrid) and physical controls (namelist parameters). Sample variables specified in this file include:

- **1. RUN\_TYPE** → startup, hybrid, branch
- 2. RUN\_REFCASE → if branch/hybrid, case name you are starting from
- **3. RUN\_REFDATE**  $\rightarrow$  if "", date stamp of reference case you are starting from
- **4. GET\_REFCASE** → default = TRUE; automatically retrieves refcase restart data; assumes refcase is on HPSS
- 5. CCSM\_CO2\_PPM  $\rightarrow$  CO<sub>2</sub> value to be propagated to CAM and CLM
- 7. CLM\_NAMELIST\_OPTS -> CLM namelist options that differ from default values
- 8. CICE\_NAMELIST\_OPTS→ CICE namelist options for that differ from default values

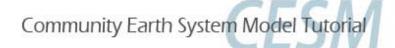

# CESM1 Tutorial: Basic Modifications: Runtype variables env\_run.xml

### **CESM** has four "types" of runs:

- <u>STARTUP</u>: All model components are initialized from basic default initial conditions.
- <u>HYBRID:</u> The atmosphere and land are initialized from initial condition files generated by a user-specified CESM simulation.
  - The ocean and ice are initialized from restart files generated by a user-specified CESM simulation.
  - Initial conditions and restart files use the same reference case and reference date.
- <u>BRANCH</u>: All model components are initialized from restart files generated by a user-specified CESM simulation.
- <u>CONTINUE</u>: Continuation runs for all run types.

Default T31\_gx3 cases using compset B\_1850\_CN (INCLUDING OUR TUTORIAL) are HYBRID runs that are initialized from the CESM1 T31x3 1850 Control.

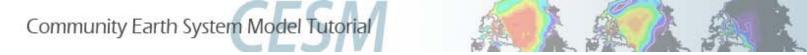

# CESM1 Tutorial: Basic Modifications: Runtype variables: Branch vs Hybrid

Branch and hybrid runs are useful if you have an experiment which only slightly differs from your control, but you want to make a slight modification, add history output, or start your simulation from a CESM spun-up initial state.

Your default tutorial exercises start as a hybrid run from the CCSM4 T31\_gx3v7 control 1850 simulation.

**Use a hybrid run:** for most applications where you do NOT need bit for bit restart.

**Use branch run:** only for applications which require exact restart.

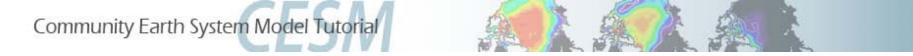

**CESM1** Tutorial: Basic Modifications: Namelist variables

# Namelist variables can be changed using: **env\_run.xml** or **user\_nl\_<model>** (i.e. user\_nl\_cam, user\_nl\_pop2, etc )

CAM, CLM, CICE, RTM namelist variables can be changed using both methods.

POP, CPL can be only changed using the user\_nl\_<model> method.

- For a complete list of namelist, please see the on-line documentation for each component model.
- CAM4: <u>http://www.cesm.ucar.edu/cgi-bin/eaton/namelist/nldef2html-pub</u>
- CAM5: <u>http://www.cesm.ucar.edu/cgi-bin/eaton/namelist/nldef2html-cam5\_2</u>

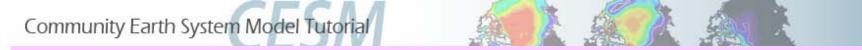

### CESM1 Tutorial: Basic Modifications: env\_run.xml

**EXERCISE.2:** Create a new fully coupled (with CN) hybrid case from 1850 conditions, but double the  $CO_2$  values and turn on the ice runoff in the land model. Increase the amount of standard out produced by the model and change the default location for the log files to a directory on /glade/scratch. Run 2 months.

- 1. from scripts directory, create your case scripts: ./create\_newcase -case ~/cases/b.day2.2 -res T31\_gx3v7 - mach yellowstone -compset B\_1850\_CN
- 2. from case directory, change your runtime variables:
   ./xmlchange INFO\_DBUG =2,STOP\_N=2,STOP\_OPTION=nmonths
- 3. vi (or emacs) env\_run.xml to change LOGDIR to /glade/scratch/\$CCSMUSER/logs/\$CASE , or ./xmlchange -file env\_run.xml -id LOGDIR -val '/glade/scratch/\$CCSMUSER/logs/\$CASE' (note that single quotes prevent evaluation of environment variables)

Continued next page

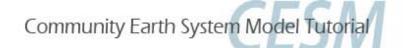

# CESM1 Tutorial: Basic Modifications: env\_run.xml

#### **EXERCISE.2** continued:

- 4. Make your physics namelist changes:
  - a. Use the list method: ./xmlchange CCSM\_CO2\_PPMV=569.4
  - b. Use the original method:

./xmlchange -file env\_run.xml -id RTM\_NAMELIST\_OPTS -val ice\_runoff=.true.

- 5. ./cesm\_setup
- 6. Manually update your README.case file to reflect changes
- 7. ./b.day2.2.build
- 8. Review *b.day2.2.run*:

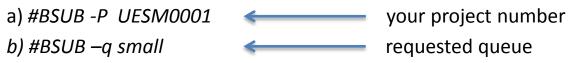

Note this is for tutorial purposes ONLY.

### 9. ./b.day2.2.submit

Review log files to familiarize yourself with standard out. Start looking at your history files. Check your CaseDocs/\*\_in files. Were your namelist changes applied?

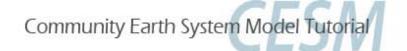

# **CESM1** Tutorial: Basic Modifications: HOMEWORK

Before you leave for the day:

# Resubmit and continue to run Exercise 2 for 24 more months. This will run overnight in the yellowstone queues.

Your data will be used for the Practical Session tomorrow on *Diagnostics and Output*. Assuming your b.day2.2 exercise ran successfully in class....

### In env\_run.xml:

- 1. Set CONTINUE\_RUN to "TRUE"
- 2. Keep STOP\_OPTION set to "nmonths"
- 3. Set STOP\_N to "24"
- 4. Set *INFO\_DBUG* to 1
- 5. Remove "-U CESM\_WS" from BATCHSUBMIT variable in env\_run.xml should look like <entry id="BATCHSUBMIT" value="bsub &lt;" />

# Try to get as many exercises in this presentation completed in class *BEFORE* you go back and set up this continue run.

Note: The reserved nodes are for day-time use only. Overnight jobs can either be run in the workshop queue or regular queue.

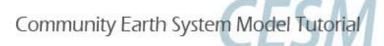

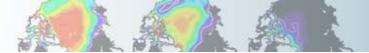

# CESM1 Tutorial: Basic Modifications: Namelist variables/tool: user\_nl\_<model>

•Not all changes can be made in env\_run.xml.

•user\_nl\_<model> files appear in the case directory after ./cesm\_setup has been invoked), i.e.

| user_nl_cam  | $\longleftrightarrow$ | atmosphere       |
|--------------|-----------------------|------------------|
| user_nl_clm  | $\longleftrightarrow$ | land             |
| user_nl_cice | $\longleftrightarrow$ | ice              |
| user_nl_pop2 | $\longleftrightarrow$ | ocean            |
| user_nl_cpl  | $\longleftrightarrow$ | coupler (driver) |
| user_nl_rtm  | $\longleftrightarrow$ | river transport  |

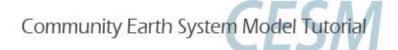

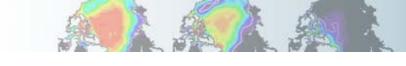

# CESM1 Tutorial: Basic Modifications: Namelist tool: preview\_namelist

•Insert namelist syntax for desired variable change into the appropriate file. To find the proper syntax and see all default namelist values, use **preview\_namelist** to create the resolved namelists the model will use at runtime in your run directory (i.e. /glade/scratch/<user>/<case>/run/). Note that cesm\_setup automatically runs preview\_namelist so if you have already run *./cesm\_setup*, you don't need to do this again.

In your case directory, type

### ./preview\_namelists

•cd to your run directory and view \*\_in files:

| user_nl_cam modifies>  | atm_in  |
|------------------------|---------|
| user_nl_clm modifies   | Ind_in  |
| user_nl_cice modifies> | ice_in  |
| user_nl_pop2 modifies  | pop2_in |
| user_nl_cpl modifies>  | drv_in  |
| user_nl_rtm modifies   | rof_in  |

•Default namelist can also be reviewed in your CaseDocs subdirectory (found in your case directory after cesm\_setup has been invoked).

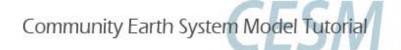

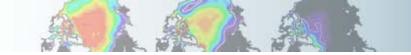

# CESM1 Tutorial: Basic Modifications: Namelist tool: preview\_namelist

Example: Increase timestep in the ocean model from 12 steps per day to 23 steps per day.

- 1. Edit (vi or emacs) user\_nl\_pop2
- 2. Insert correct syntax as a new line at the end of the comment section in the form of: namelist\_var = new\_namelist\_value

i.e.,

 $dt_count = 23$ 

3. Invoke *preview\_namelists* again to verify change in you run directory and update the documentation pop2\_in file in CaseDocs.

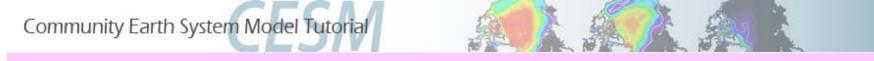

CESM1 Tutorial: Basic Modifications: user\_nl\_<model>

**EXERCISE.3: BRANCH** from the end (of the second month) in Exercise.2 (not the end of the homework). Turn off ice runoff in the RTM (runoff) model and quadruple CO<sub>2</sub> and double methane. Run 1 month. Restart for 1 month. Use the user\_nl\_<model> method. Check your resolved namelists in your run directory.

- 1. ./create\_newcase -case ~/cases/b.day2.3 -res T31\_gx3v7 -mach yellowstone
   -compset B\_1850\_CN
- 2. cd ~/cases/b.day2.3
- ./xmlchange RUN\_TYPE=branch,RUN\_REFCASE=b.day2.2,RUN\_REFDATE=0001-03-01, GET\_REFCASE=FALSE,STOP\_OPTION=nmonths,STOP\_N=1,RESUBMIT=1,CCSM\_CO2\_PPMV =1138.8 (no spaces between arguments).

Why do we need to set GET\_REFCASE=FALSE? continue next page

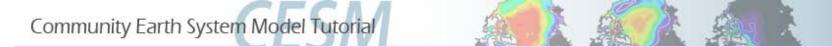

### CESM1 Tutorial: Basic Modifications: user\_nl\_<model>

#### **EXERCISE.3: continued**

4. ./xmlchange -file env\_run.xml -id CAM\_NAMELIST\_OPTS -val ch4vmr=1583.2e-9

5. ./xmlchange -file env\_run.xml -id RTM\_NAMELIST\_OPTS -val ice\_runoff=.false.

Why do we use the single ./xmlchange method here?

- 6. ./cesm\_setup
- 7. Copy your restart files from your bday2.2 short term archive space to your bday2.3 \$RUNDIR:

cp /glade/scratch/<user>/archive/b.day2.2/rest/0001-03-01-00000/\* /glade/scratch/<user>/b.day2.3/run/.

- 8. ./b.day2.3.build
- 9. ./b.day2.3.submit
- 10. Review queues and log files. How fast does the first month run? Was the second month resubmitted?

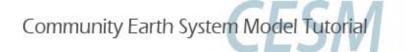

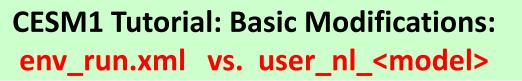

### What method is best for namelist changes?

### env\_run.xml:

- Run\_type specification (startup, hybrid, branch, continue)
- Runtime variables (stop\_option, resubmits, etc.)
- Namelist changes for CAM,CLM,CICE,RTM before cesm\_setup is invoked

### user\_nl\_<model>:

- Swapping out a default inputdata set for a home-grown dataset
- Namelist changes for POP or CPL
- Namelist changes that you forgot to include in env\_run.xml before invoking cesm\_setup.
- Namelist changes from scripts created when cloning another case.

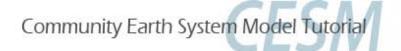

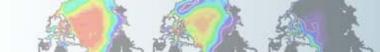

CESM1 Tutorial: Basic Modifications: env\_run.xml vs. user\_nl\_<model>

**CAUTION!!** Namelist changes to env\_run.xml that are made *after* cesm\_setup has been invoked will not make it into the resolved namelists until cesm\_setup or preview\_namelist is re-run. At runtime, the scripts will automatically re-populate your resolved namelists based on env\_run and the user\_nl\_<model> files, however, it is always good to document and check your changes BEFORE runtime.

Always check your resolved \*\_in files (run directory, i.e. /glade/scratch) to make sure your changes have been applied.

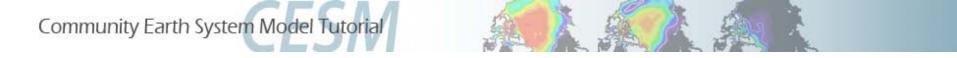

### **CESM1** Tutorial: Basic Modifications: Time Step Changes

### Where and When to Change Time Steps

When the model crashes due to large, temporary instabilities, one method to overcome the problem is to change the time step.

This is typically done in either the atmosphere or ocean components.

CAM/CLM: ATM\_NCPL in env\_run.xml.
POP: dt\_count in POP namelist. Edit and change the user\_nl\_pop file.

GOTCHAS?

Community Earth System Model Tutorial

### **CESM1** Tutorial: Basic Modifications: Time Step Changes

- 1. ATM\_NCPL in env\_run.xml specifies the number of coupling intervals per day between the atmosphere/land and the coupled system. Based on ATM\_CPL, the scripts will automatically compute the timestep for the atmosphere and land (DTIME) and populate the namelist files accordingly.
  - 2. CLM time step = CAM time step; this is automatically set with the CAM timestep via ATM\_NCPL. You cannot set this separately.

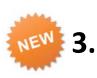

**RTM time step**, now its own model component, sets its timestep explicitly and is no longer relative to the CLM timestep. (Default RTM timestep is 3 hours).

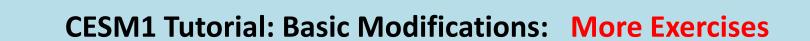

- **Exercise.4:** Create new case, hybrid start, fully coupled for Pre-Industrial conditions (with CN). Quadruple the specified methane trace gas value in the atmosphere, but decrease the solar constant by 0.1%, and set the orbital parameters to 1600. (Note: this is an exercise and does not represent any historical period). Run 5 days (default). Resubmit for another 5 days. What happens to *CONTINUE\_RUN* in env\_run.xml <u>after</u> completion of the initial 5day run (assuming you set RESUBMIT = 1) ?
- 1. ./create\_newcase -case ~/cases/b.day2.4 -res T31\_gx3v7 -mach yellowstone -compset B\_1850\_CN
- 2. cd ~/cases/b.day2.4

Community Earth System Model Tutorial

- 3. ./xmlchange RESUBMIT =1
- 4. ./xmlchange -file env\_run.xml -id CAM\_NAMELIST\_OPTS -val solar\_const=1359.53,ch4vmr=3166.40e-9
- 5. ./cesm\_setup

Continued next page

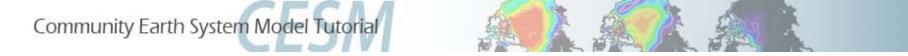

### **Exercise.4: Continued:**

- 6. Edit user\_nl\_cpl, after comments, add line: *orb\_iyear=1600*
- 7. Update README.case
- 8. Optional: ./preview\_namelists
- 9. ./b.day2.4.build

Check your \$RUNDIR and review your namelist changes in atm\_in and drv\_in

10. Review *b.day2.4.run*:

Note queue (small) and project number (UESM0001) are for tutorial purposes ONLY.

Normally, you will run with your own project number in the regular queue.

11. ./b.day2.4.submit

After the job completes, go to the short term archive space and explore.

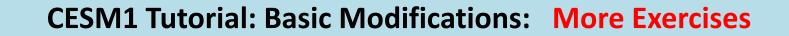

- **Exercise.5:** Clone case from Exercise.4. Include all modifications from Exercise.4 except instead of specifying orbital year, assign individual parameters (eccentricity=0, obliquity=23., and precession=0.) Include new modification to use a different short wave absorption parameterization in POP called "jerlov". (The default sw absorption parameterization is geography-specific and called "chlorophyll". "Jerlov" is typically used for paleoclimate simulations where the geography is different from present day). Turn off the Urban parameterization in CLM. Run 5 days (default).
- 1. ./create\_clone -case ~/cases/b.day2.5 -clone ~/cases/b.day2.4
- 2. Clean up stderr and stdout that don't belong to your new case.
- 3. Edit user\_nl\_cpl and change the following:
  - a. Remove *orb\_iyear*

Community Earth System Model Tutorial

- b. Add orb\_mode = 'fixed\_parameters'
- c. Add *orb\_eccen* = 0.
- d. Add *orb\_mvelp* = 0.
- e. Add orb\_obliq = 23.

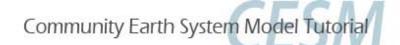

**Exercise.5:** continued

- 4. Edit user\_nl\_pop2 and add: *sw\_absorption\_type = 'jerlov'*
- 5. Edit user\_nl\_clm and add: urban\_hac = 'OFF'
- 6. Note that in env\_run.xml, create\_clone has automatically set CONTINUE\_RUN back to FALSE, this is an initial run.
  - 7. Update your README.case file. Document your changes
  - 8. ./cesm\_setup

Because you cloned this case you already had your user\_nl\_<model> file in your case case directory, but you have changed them and therefore need to invoke cesm\_setup or preview\_namelist to update your CaseDocs, create the resolved namelists in your run directory, and create your runscript.

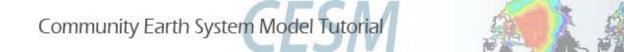

Exercise.5: continued

- 9. ./b.day.2.5.build
- 10. ./b.day2.5.submit

11. Go over all log files and timing files. If you want, you can start to look at the history output. Only the atm/ocn will have daily output to view. (ncview). Where is the short term history output located?

12. Compare b.day2.5 history data to b.day2.4 history data. (ncdiff).

**14. Optional**: Resubmit Exercise.4 and Exercise.5 for 1 month to obtain monthly history files for all model components. What will you need to change?

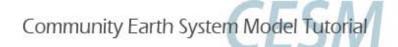

#### Exercise.6: On your own...

Do a "startup" run. Change the atm/Ind timestep to 900 seconds. (Default value is 1800 seconds with ATM\_NCPL=48). Run 1 month. Be sure all time steps are compatible. Be sure to update your README.case file to keep track of your changes. Review logs to verify time step changes.

#### Exercise.7: On your own...

Branch start using Exercise.6 restart files. Include all Exercise 6 modifications. Reduce the snow albedoes over sea ice in CICE by half. Run 1 month.

Know what you are changing. Look up information on namelist variables in the documentation. (http://www.cesm.ucar.edu/models/cesm1.2/cice/doc/index.html).

Be sure to update your README.case file to keep track of your changes. The model will run regardless of whether or not your remember to include all of your changes. Check your resolved/processed namelist files (\$RUNDIR/<model>\_in files) to make sure all changes are included. If you like, resubmit and continue the run for 1 more month.

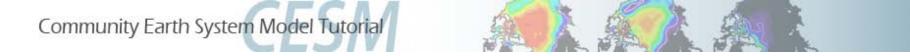

### **CESM1** Tutorial: Basic Modifications: **Bottom Line**

What user-modified files are actually used at runtime?

Bottom Line: User modifications should be implemented in the env\_run.xml or the user\_nl\_<model> files.

### What files are for documentation purposes?

Buildconf/\*.input\_data\_list

CaseDocs, CaseStatus, LockedFiles, README.\*

Note: Buildconf/\*conf directories are created after cesm\_setup. The user does NOT need to touch these files.

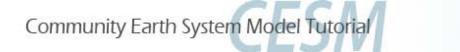

### **CESM1** Tutorial: Basic Modifications: Run Scripts

**Review run script:** *mycase.run* Common BSUB command to change:

#BSUB -q small
#BSUB -o cesm.stdout.%J
#BSUB -e cesm.stderr.%J
#BSUB -J b.day2.t
#BSUB -W 2:00
#BSUB -P UESM0001

queue type\* machine standard out machine standard error job name wallclock time requested project number

Note: Maximum allowable wall clock time per job submission varies from machine to machine and queue to queue. Yellowstone (NCAR's IBM) regular queue is 12 hours . Submissions requesting under an hour typically have shorter wait times in the queue.

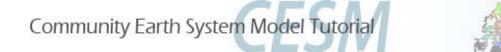

### **CESM1** Tutorial: Basic Modifications: Log Files

### Log Files:

During model execution: After model completion:

atm.log.yyddmm-nnnnnn.gz Ind.log.yyddmm-nnnnnn.gz ocn.log.yyddmm-nnnnnn.gz ice.log.yyddmm-nnnnnn.gz cpl.log.yyddmm-nnnnnn.gz rof.log.yyddmm-nnnnn.gz cesm.log.yyddmm-nnnnn.gz Model runtime standard output

\$RUNDIR/\* \$LOGDIR/\*

Files are gzipped after model completion. Restore by typing *gunzip <logfile>.* 

yyddmm = year, month, day nnnnnn = time id stamp

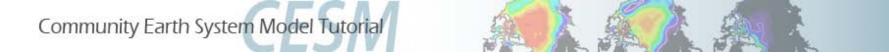

# **CESM1** Tutorial: Basic Modifications: **Other Tips**

### **CHECK** your resolved namelists!

- Before you submit your job, it is always good to double check your \$RUNDIR/<model>\_in namelist files. These are the files the model will actually use at runtime and are based on your env\_run.xml and user\_nl\_<model> files.
- Verify that the model is using what you think it is using!

### **DOCUMENT** everything you do!

• A paper trail of your procedures and thoughts is good scientific practice. The README.case file is the perfect place to write notes. You will thank yourself months (years) later, when you are trying to figure out what you did oh-so-long ago!

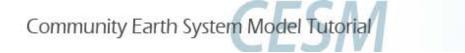

### **CESM1** Tutorial: Basic Modifications: **Post Run Tips**

# **Check logs**

• Check your log files to make sure there are no hidden problems and to verify the model is running smoothly and as you expect. The log files may also help you verify your modifications were included in your run.

### **Check output**

• Check your history files. It is a good idea to run a small test sample of your experiment before launching your full production run. For example, if you want to run a 500 year control with various modifications, first run 10 years. Check the history output files and verify the model is running as you designed before continuing with the full 500 years. It is always best to find errors early, rather than later, in the run.

# **Check timings**

• Check your timings. After model completion, a timing subdirectory will be placed in your scripts directory. Check the timings after several job completions to verify that the model is running efficiently and as expected. Double check your timings with the CESM default timings for your specific model resolution and machine. Default timings for CESM1.1.1 can be found at: http://www.cesm.ucar.edu/models/cesm1.1/timing/

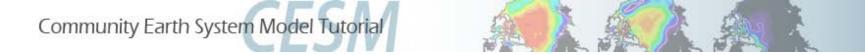

### **CESM1** Tutorial: Basic Modifications

# Have Fun!!!